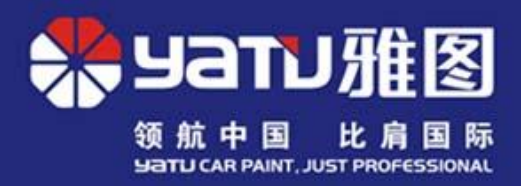

# Yatu Color Mixing System (Client)

Installing under Windows XP / Windows 7 / Windows 8

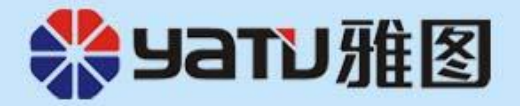

## Run Setup.exe to install the software

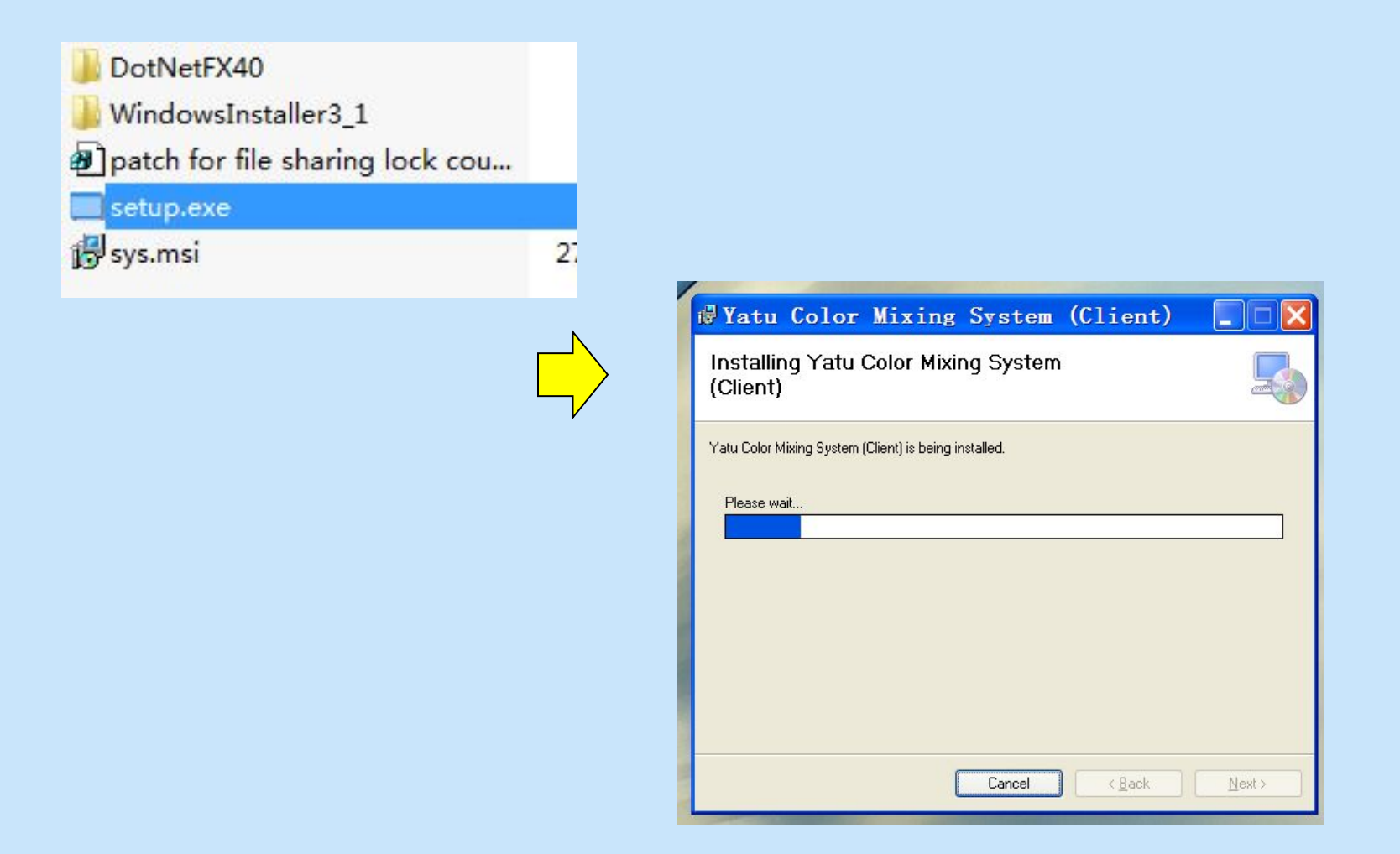

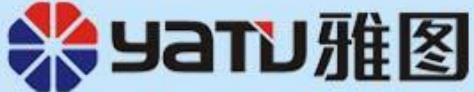

**Import from local disc** the color formula data package after installation of the software

(Online Import can be used for this purpose or update of formula data, please refer to the last page)

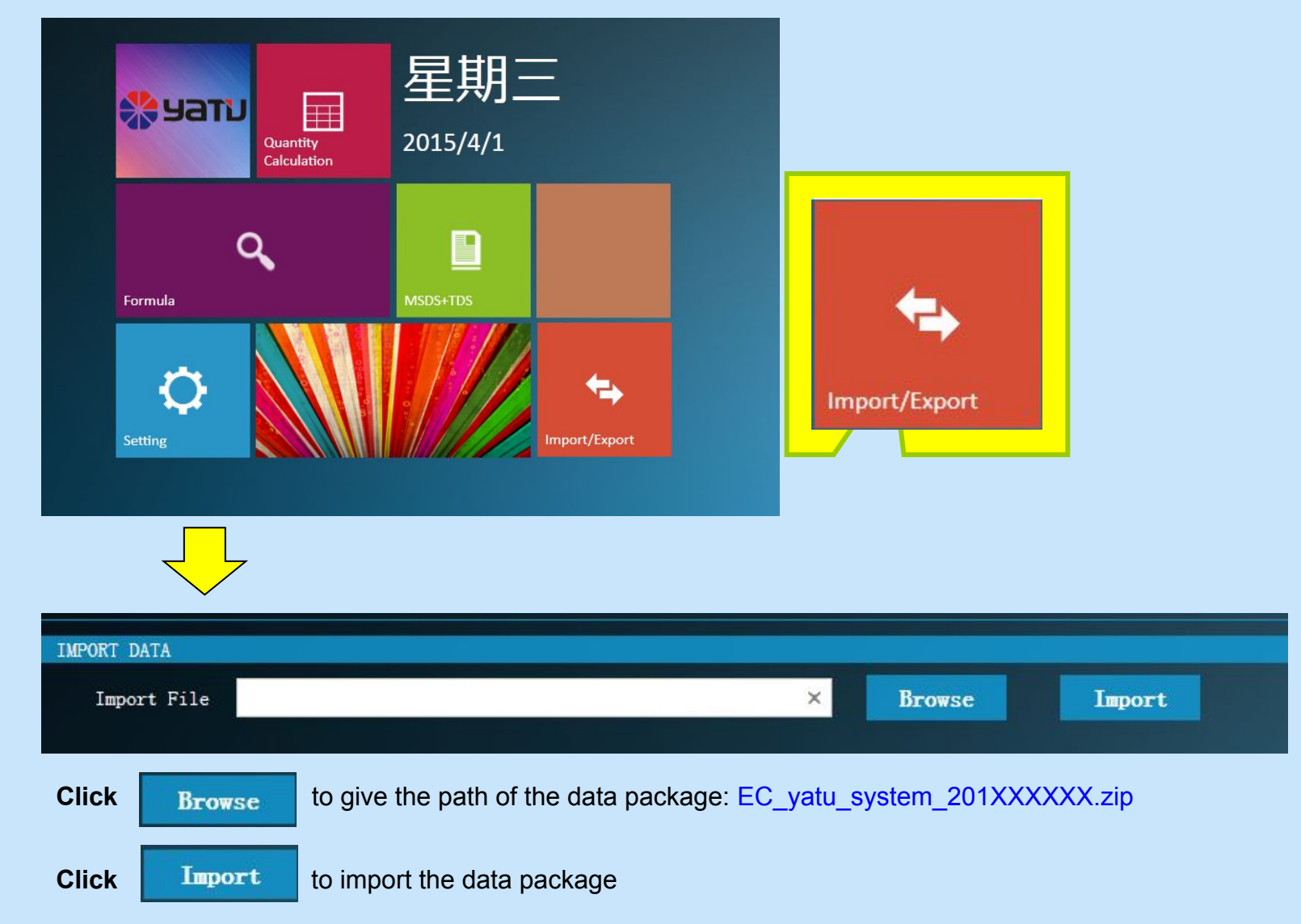

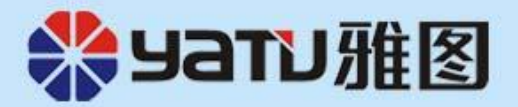

## Now the software is ready to use

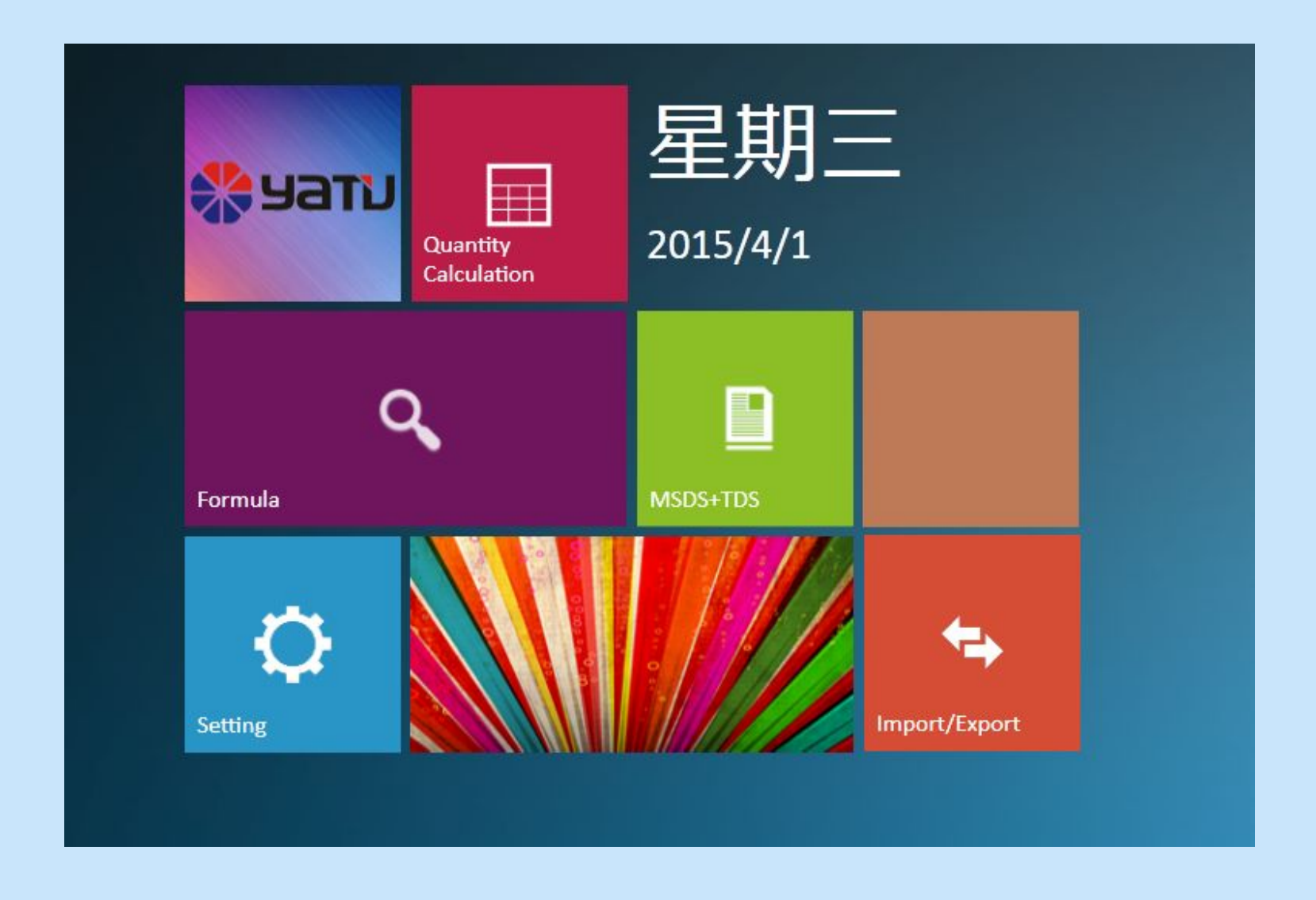

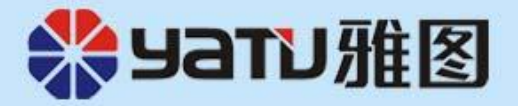

## How to look up a color formula

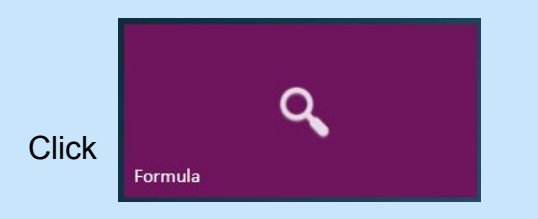

parameters for query :

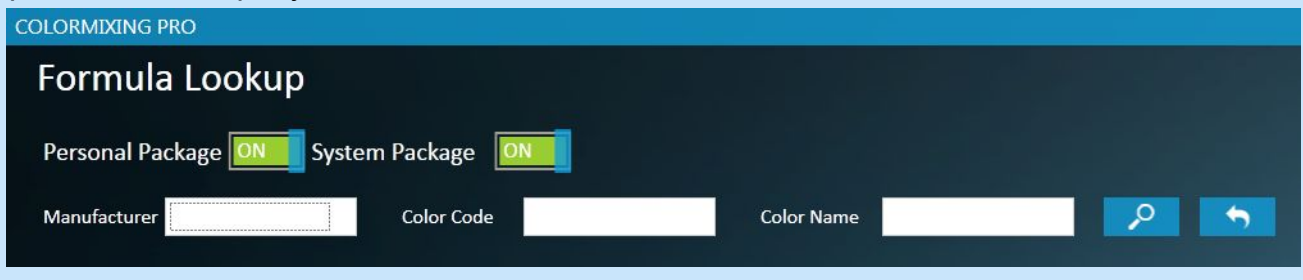

Input or select the information of the color, click to display the colors available in the system

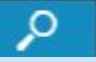

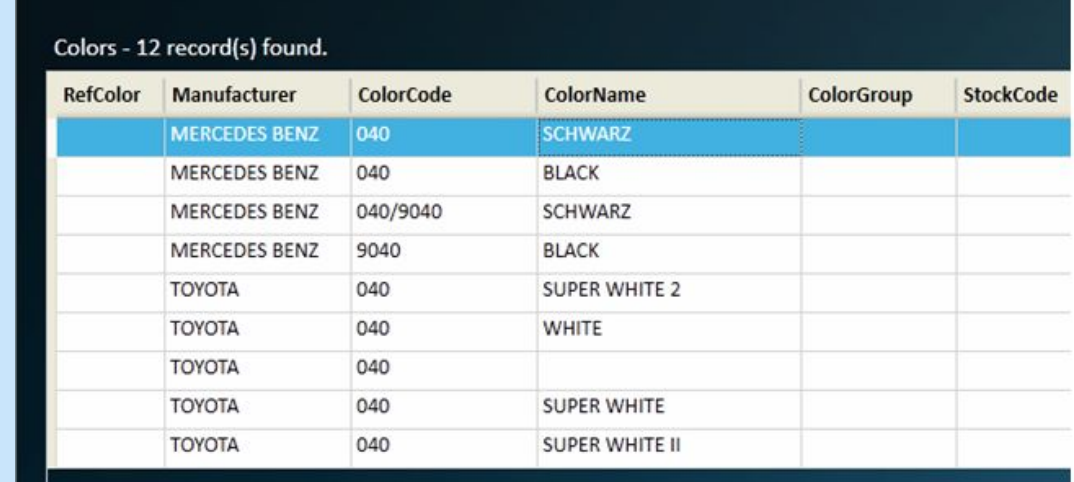

each column can be clicked to sort out the data

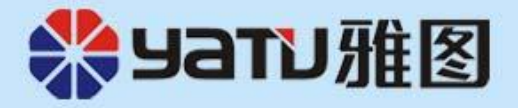

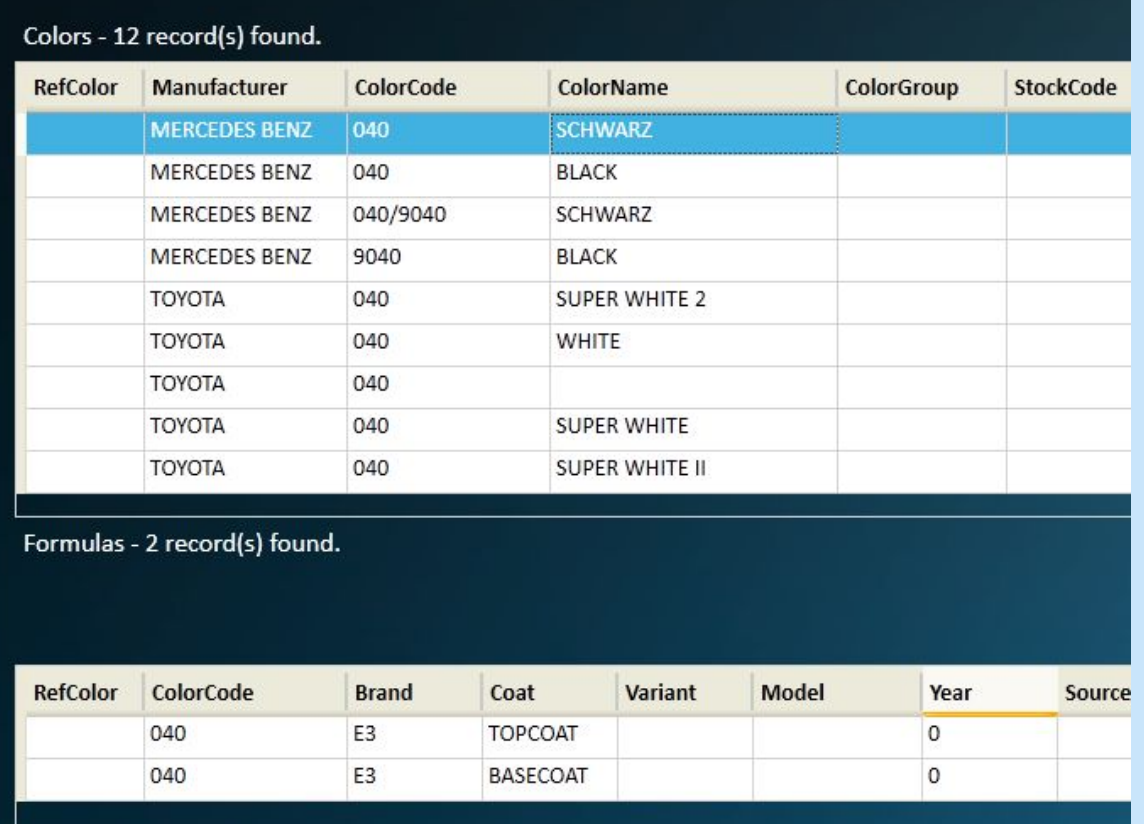

Formula records are shown at the bottom when clicking the color record needed Lookup the detail formula by double click the formula record

## Formula details

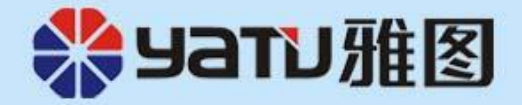

## QtySuggestion can help you to estimate the quantity needed for paint jobs

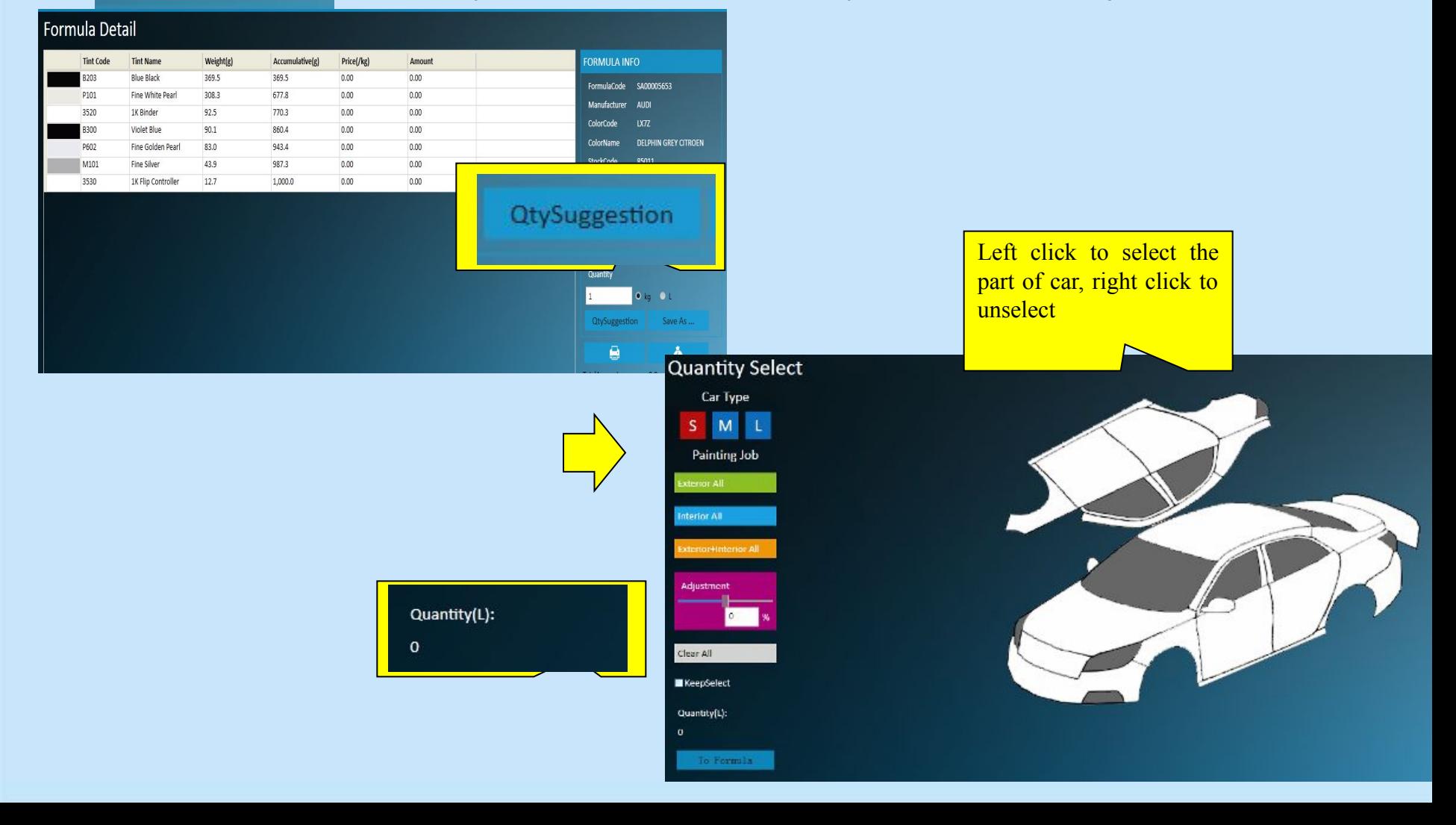

## Check out the cost of the formula

(price of the tinters should be filled in first)

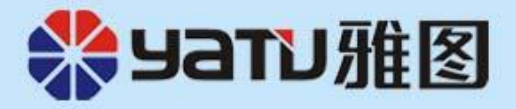

## **Click**

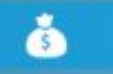

### Formula Detail

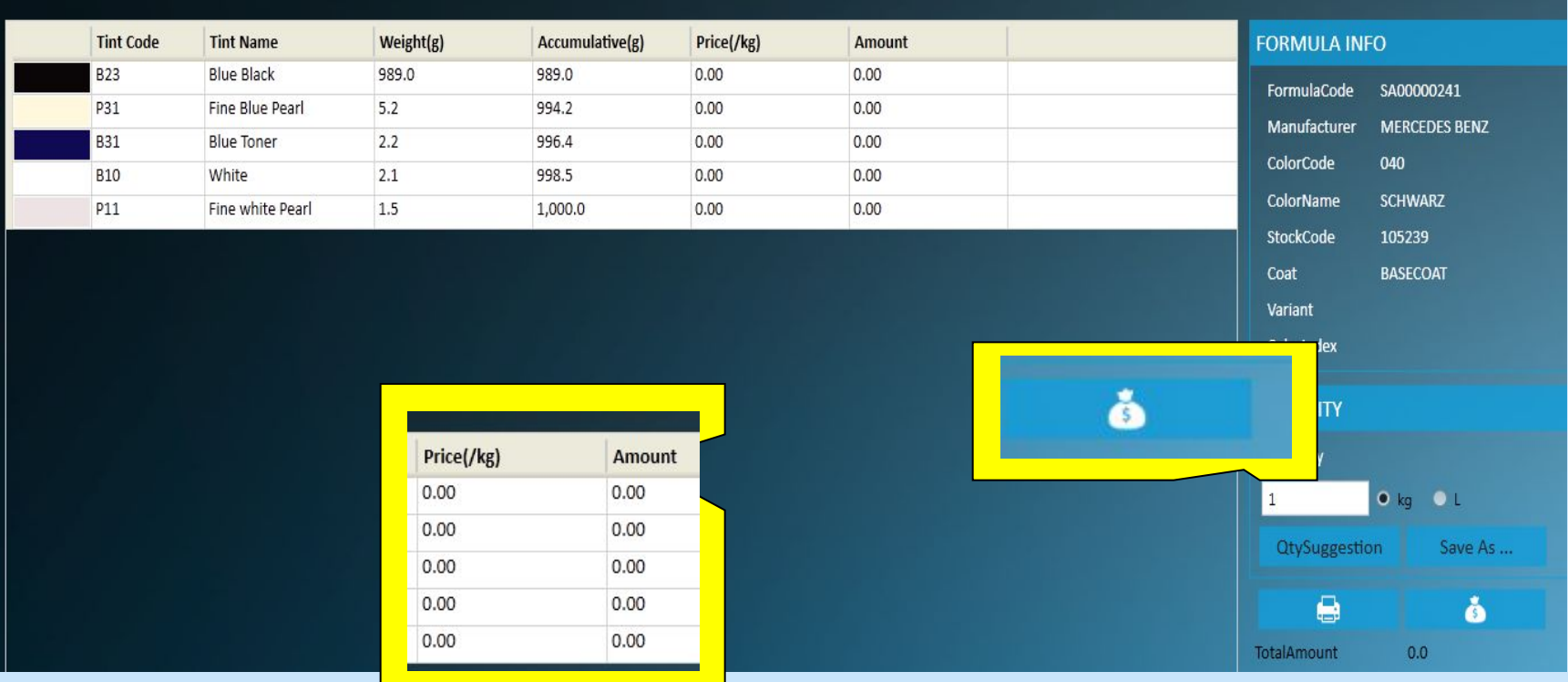

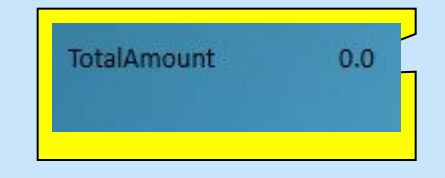

## How to filled in the price of each tinter

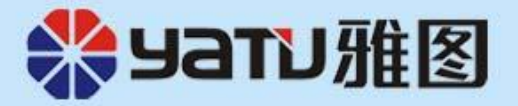

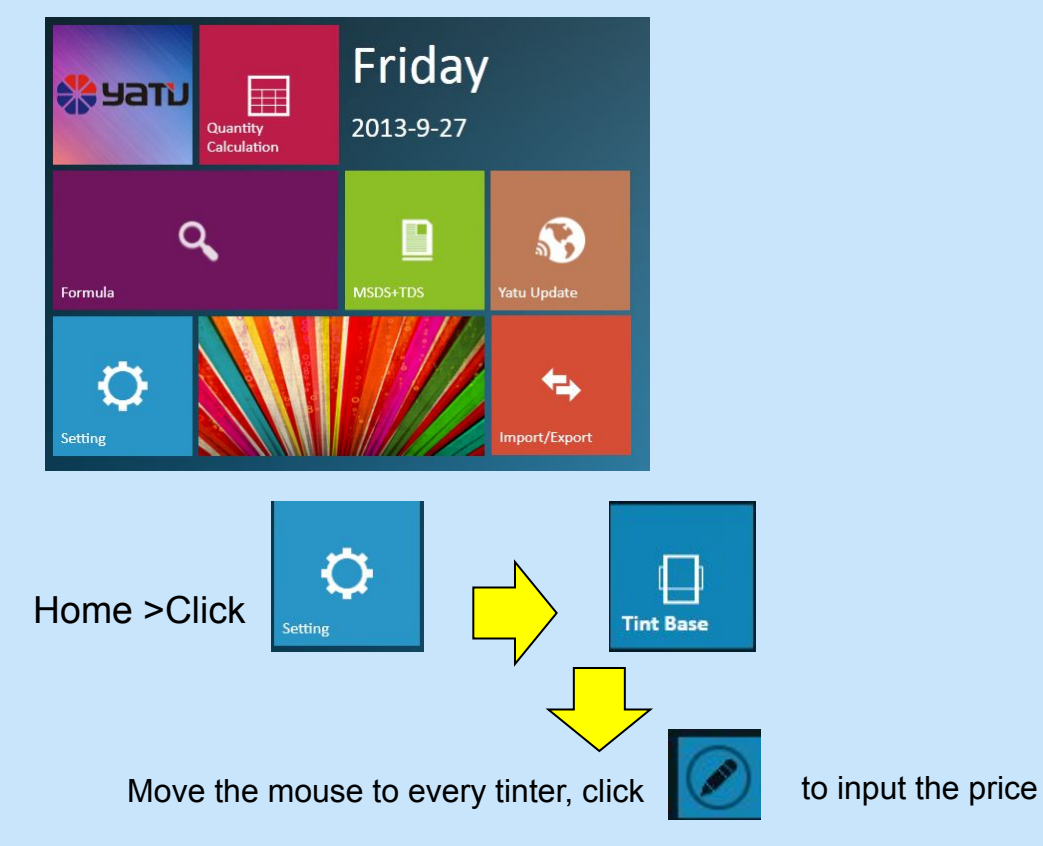

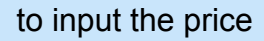

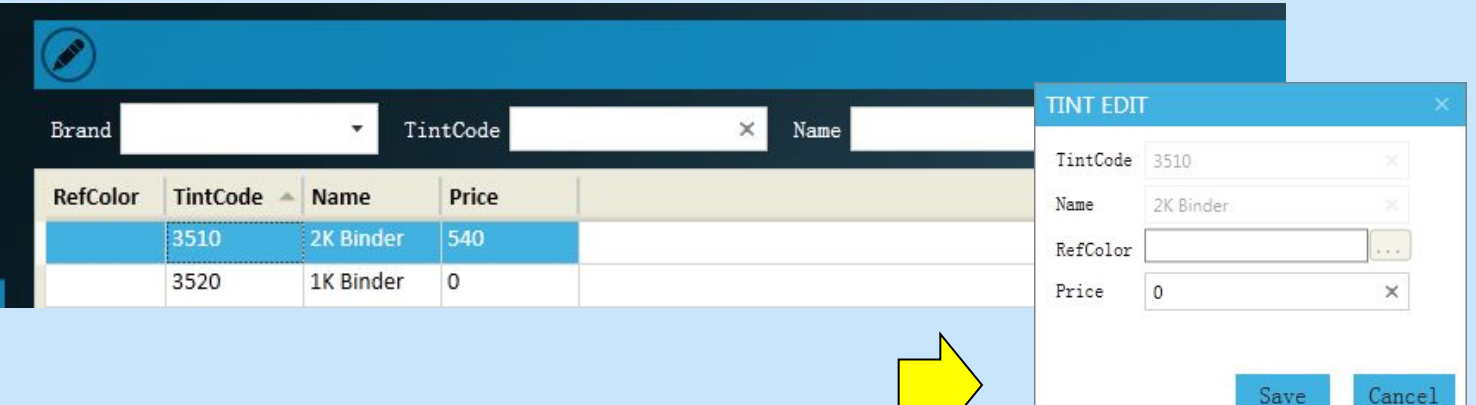

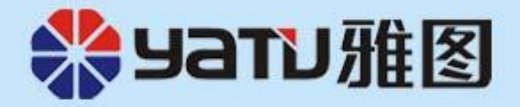

## How to create your personal formulas

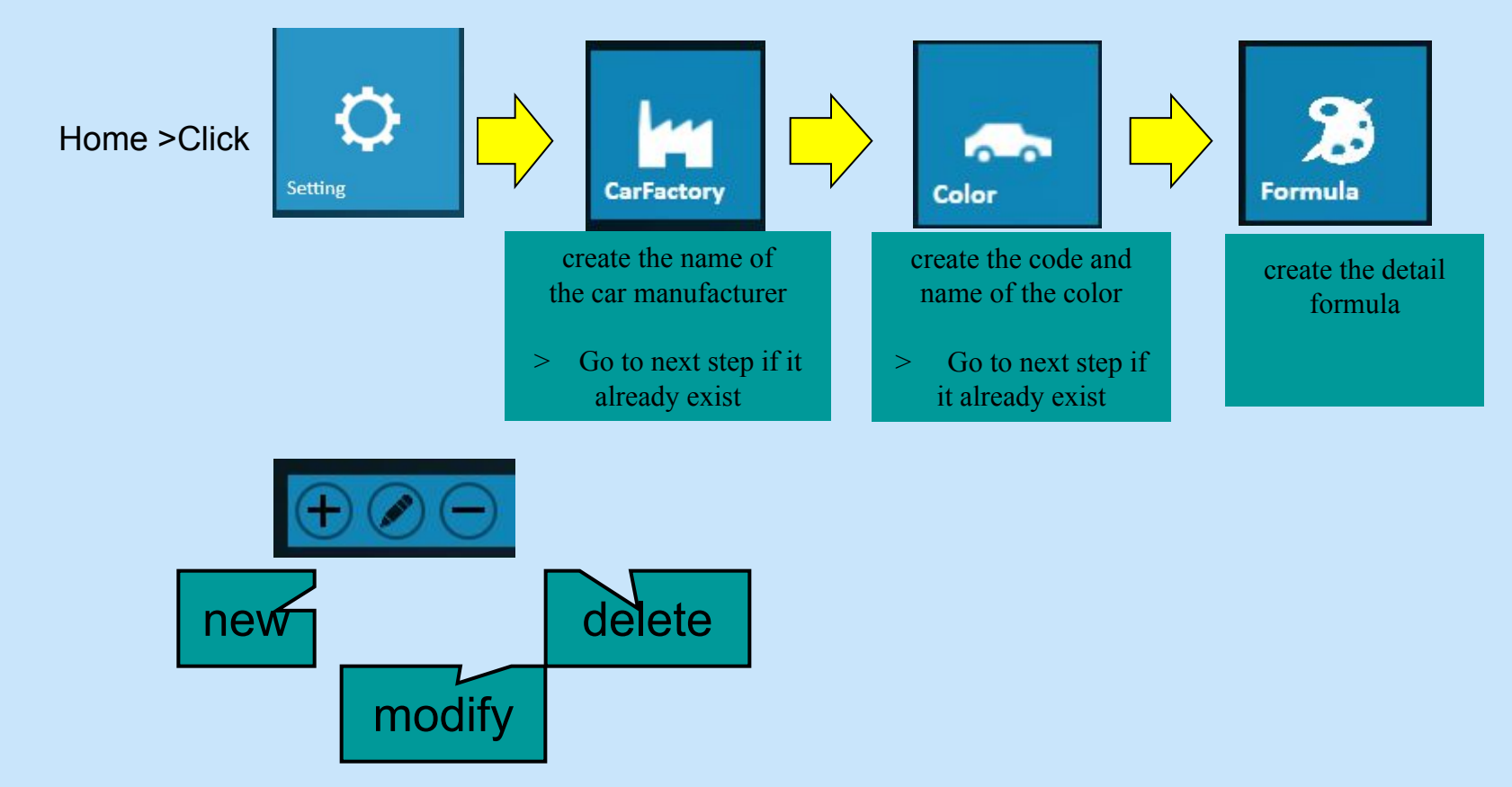

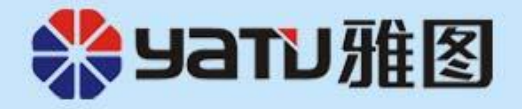

**Online Import** the color formula data from internet (make sure your computer has internet access)

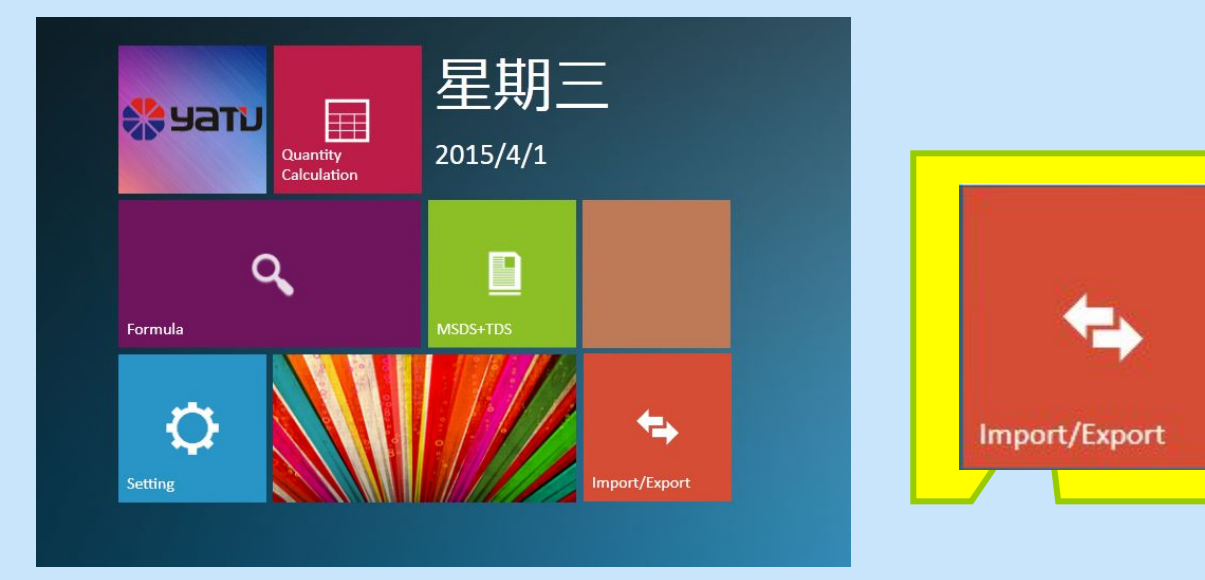

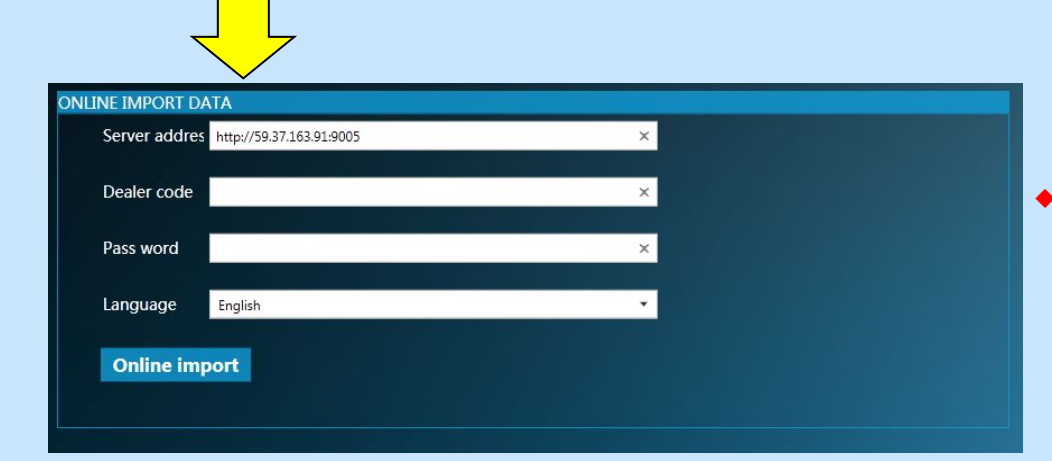

#### **Input the** Dealer code and Password ◆(The information provided by the manufacturer)

**Click online import** to update the data

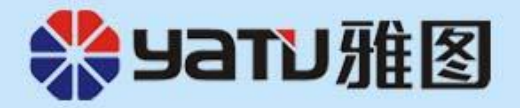

If import failed, please try to double click a patch for file sharing lock count exceeded.reg and restart the mixing system then import again.

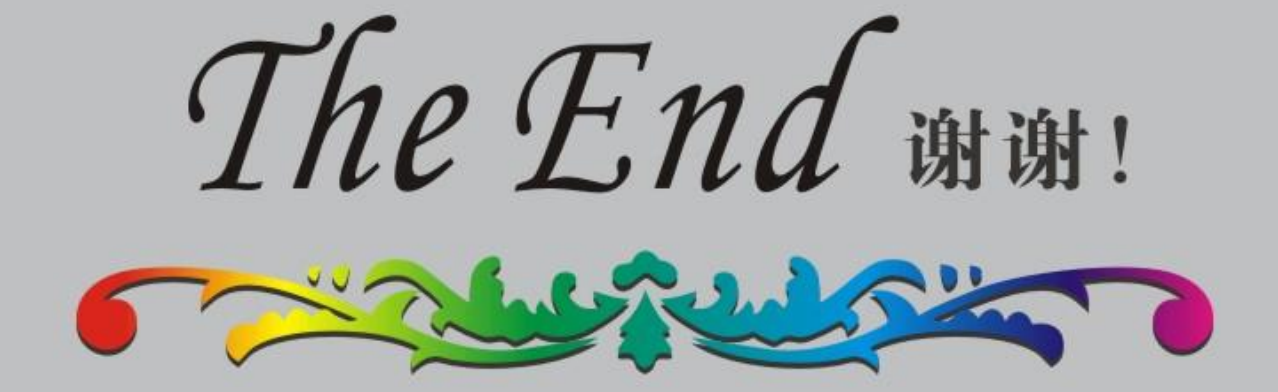

#### 广东雅图化工有限公司 **GUANGDONG YATU CHEMICAL CO., LTD.**